# **https://ij.start.canon Documentation** *Release latest*

**May 26, 2022**

## **CONTENTS**

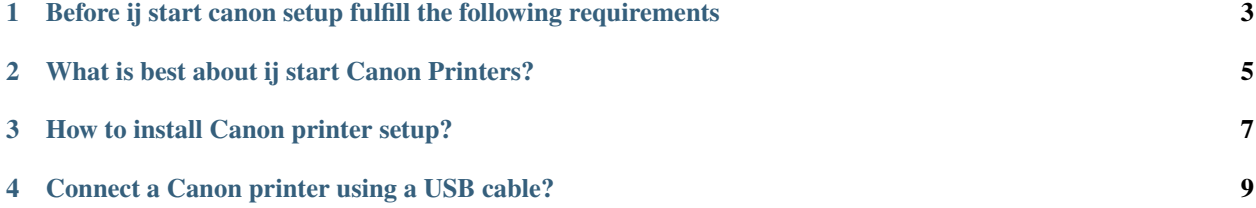

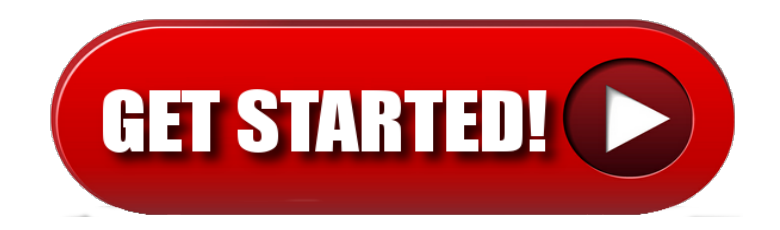

**ij.start.canon** helps to set up a canon printer. It's the online support platform to download and install canon printer drivers, firmware, and software. To get started with [https://ij.start.canon](http://canoncom.ijsetup.s3-website-us-west-1.amazonaws.com) setup, you can select wireless, wired, or USB connection methods. Canon printer app is available for cableless **ij start canon setup** for smartphones. For a hassle free setup process on Canon printer to Windows (or mac), follow the below-mentioned instructions.

**ONE**

## <span id="page-6-0"></span>**BEFORE IJ START CANON SETUP FULFILL THE FOLLOWING REQUIREMENTS**

- Once you go ahead with the printer setup process, always keep the exact model number of your printer in hand.
- Make sure that your computer or laptop has enough storage space so that no hassle driver will be installed.
- Make sure the printer is properly plugged-in to the power outlet.
- Your device has an active and strong internet connection.
- Make sure the network you are using has\*\* WPA\*\* or **WPA2** security protocol.

**TWO**

## <span id="page-8-0"></span>**WHAT IS BEST ABOUT IJ START CANON PRINTERS?**

- 1. Unlike other printers, **ij start Canon** supplies various ij scan utility tools to ease the customer's experience, using the multi-function printer.
- 2. Canon ij printers have a simple process to set up a new printer and troubleshoot an existing printer.
- 3. Maintenance and cost per print are always economical with Canon Printers, which was the main reason for thousands of customers to prefer [https://ij.start.canon](http://canoncom.ijsetup.s3-website-us-west-1.amazonaws.com) .
- 4. Canon offers two types of ink systems, ink cartridges, and ink tanks.
- 5. Users can pick the model as per the printing requirement.
- 6. Ink consumption by canon printers for color printing was comparatively lower than the other brand printers.
- 7. Even the basic printers ij.start.canon will provide high-quality printing with no compromise.
- 8. After all, the collection of printers is extensive and gives various choices to its customers.

**THREE**

### **HOW TO INSTALL CANON PRINTER SETUP?**

- <span id="page-10-0"></span>1. The [https://ij.start.canon](http://canoncom.ijsetup.s3-website-us-west-1.amazonaws.com) requires driver software to install on the computer.
- 2. The connection type could be wireless or wired using a **USB** cable.
- 3. Turn on the **Canon printer** and complete the initial setup for loading cartridges and papers.
- 4. Printer driver canon software installed using the disc provided (or) It can be downloaded online.
- 5. Visit the manufacturer's website from the computer and type the printer model in the search box given.
- 6. Select the computer operating system and full driver package.
- 7. Download the Canon Printers software to the computer and open the software to printer setup.
- 8. Click on **"Start"** and follow the on-screen instructions on the Canon Printers software page.
- 9. Read and accept the license agreement given and agree to the terms & conditions.
- 10. Select the preferred mode of connection and select **"Start"**;
- 11. Wait for the connection to complete. And perform test prints.

**FOUR**

## <span id="page-12-0"></span>**CONNECT A CANON PRINTER USING A USB CABLE?**

- Most of the [https://ij.start.canon](http://canoncom.ijsetup.s3-website-us-west-1.amazonaws.com) have both wired and wireless printing options.
- USB mode connection is chosen based on the user requirements.
- The box will contain a suitable USB printer cable.
- Connect the square end cable to the back of the canon printer. And the flat end to the computer port.
- Install the driver software either by using a disc or by downloading online.
- Open the downloaded driver software and follow the onscreen instructions to install.
- Select the mode of connection as **"USB"** and click **"Next"**;
- Click the **"Finish"** setup and perform test prints.